**Development of the Geometry Database and related services for the NICA experiments**

Akishina E.P.<sup>1</sup>, <u>Alexandrov E.I.<sup>1</sup>,</u> Alexandrov I.N.<sup>1</sup>, Filozova I.A.<sup>1</sup>, Gertsenberger K.V.<sup>1</sup>, Ivanov V.V.<sup>1</sup>

<sup>1</sup>JINR, Dubna

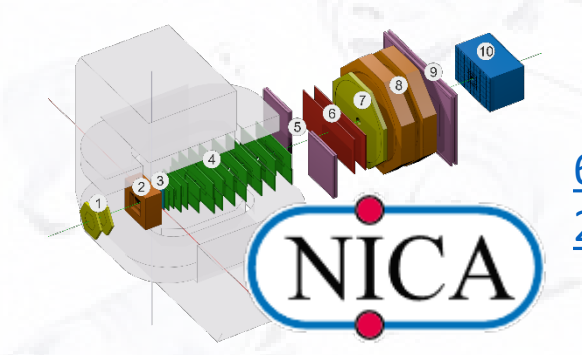

[6th Collaboration Meeting of the BM@N,](https://indico-hlit.jinr.ru/event/129/) 26-27 October

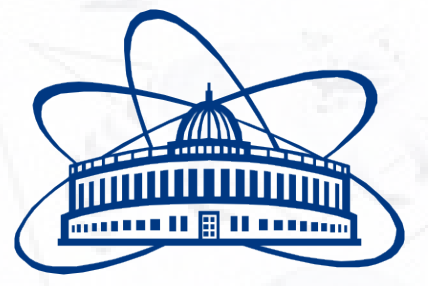

**Joint Institute for Nuclear Research**

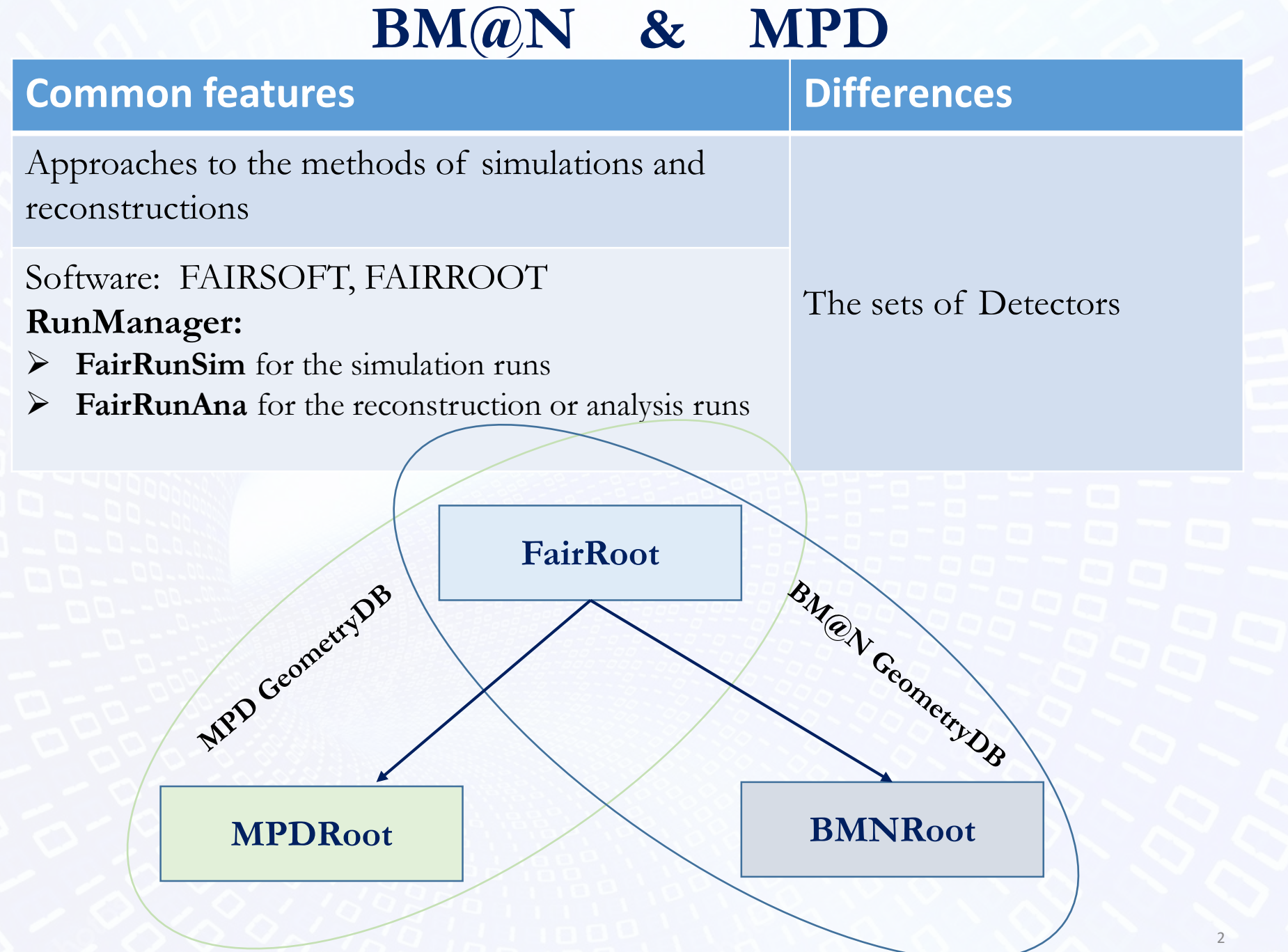

### *Guidelines*

- **manage module geometries as ROOT binary objects**
- **for each module keep: tag, version, transformation matrix, mother module**
- **manage the pre-defined setups as combinations of module geometries**
- **manage module version**

#### *Tasks*

- **Store the modules of experiment**
- **Construct setup from the stored modules**
- **Present the setup via WEB**
- **Support different versions of module**
- **Unified approach to Geometry DB**

### **General architecture of the Geometry Information System**

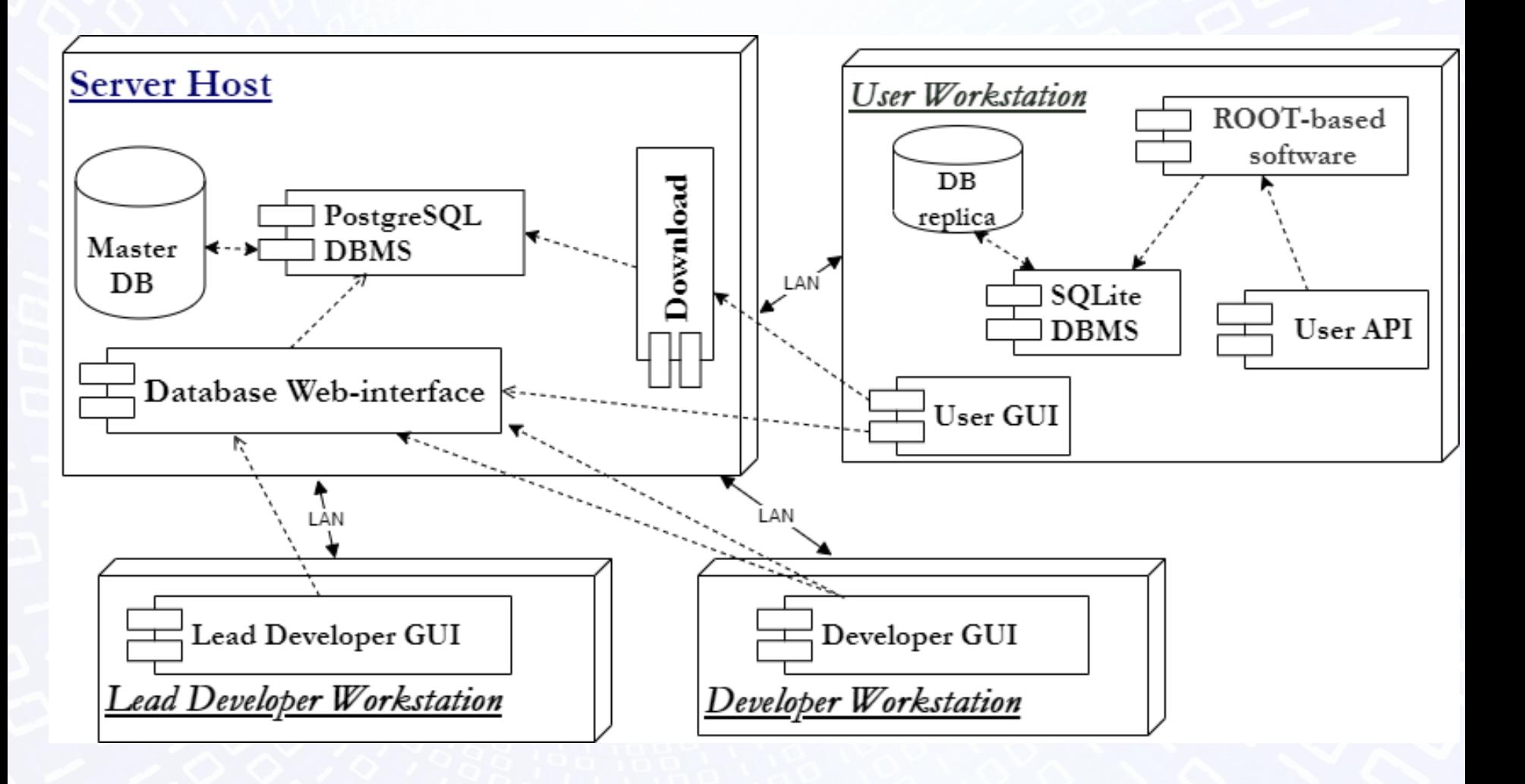

# **Object model of the Geometry DB**

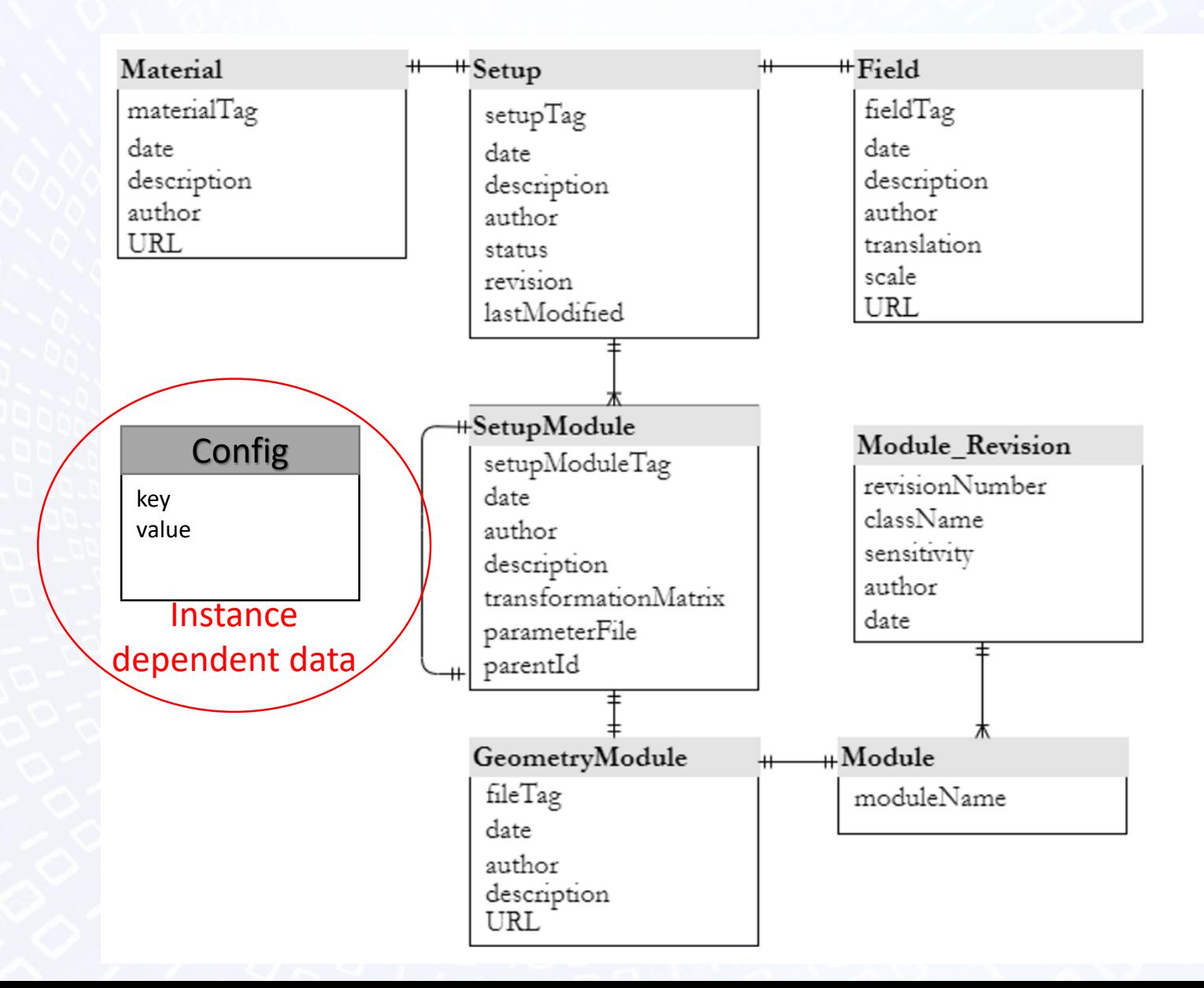

## **Web-interface. View Mode**

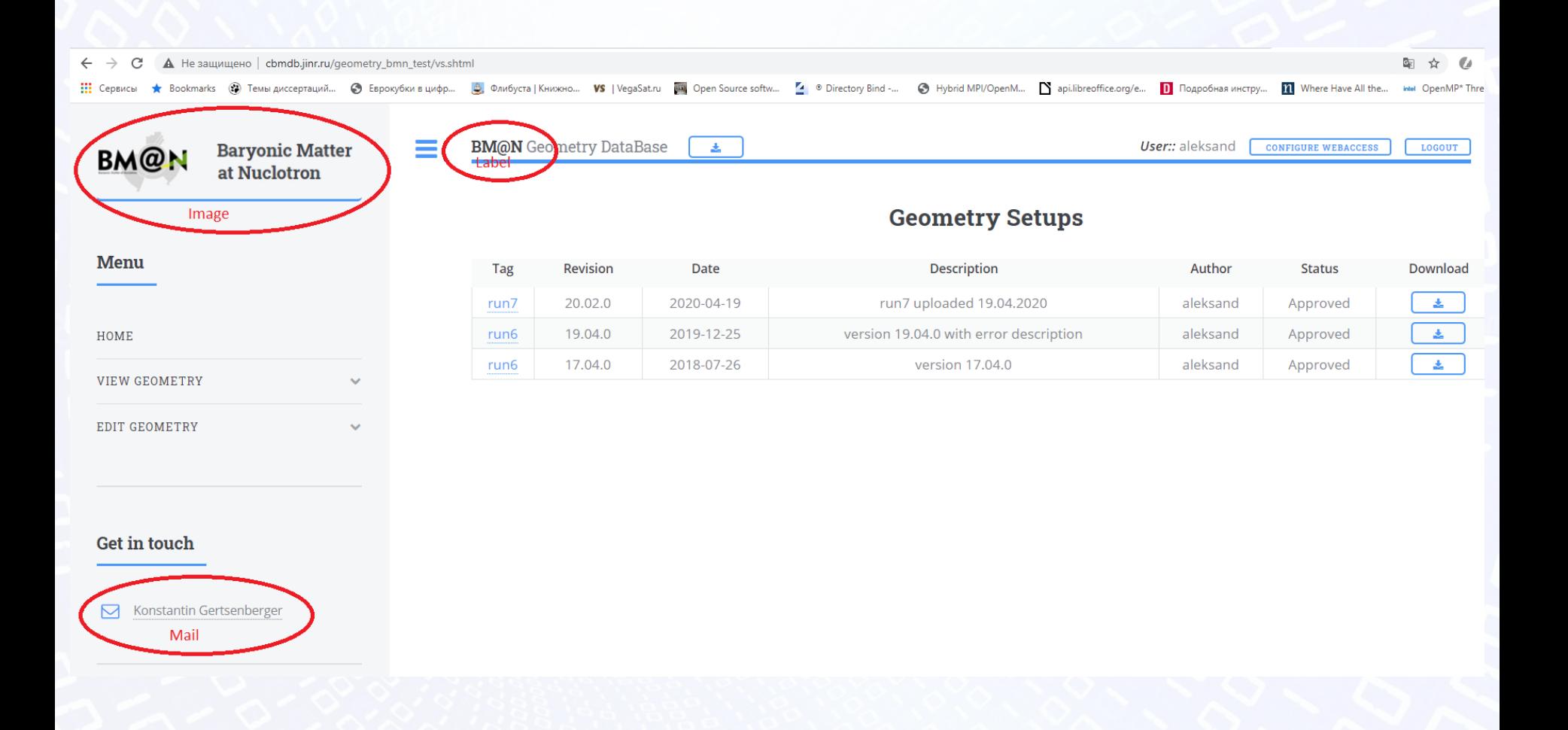

Git repositories: https://git.jinr.ru/nica\_db/geodb\_web.git

# **Web-interface. Add Setup Module**

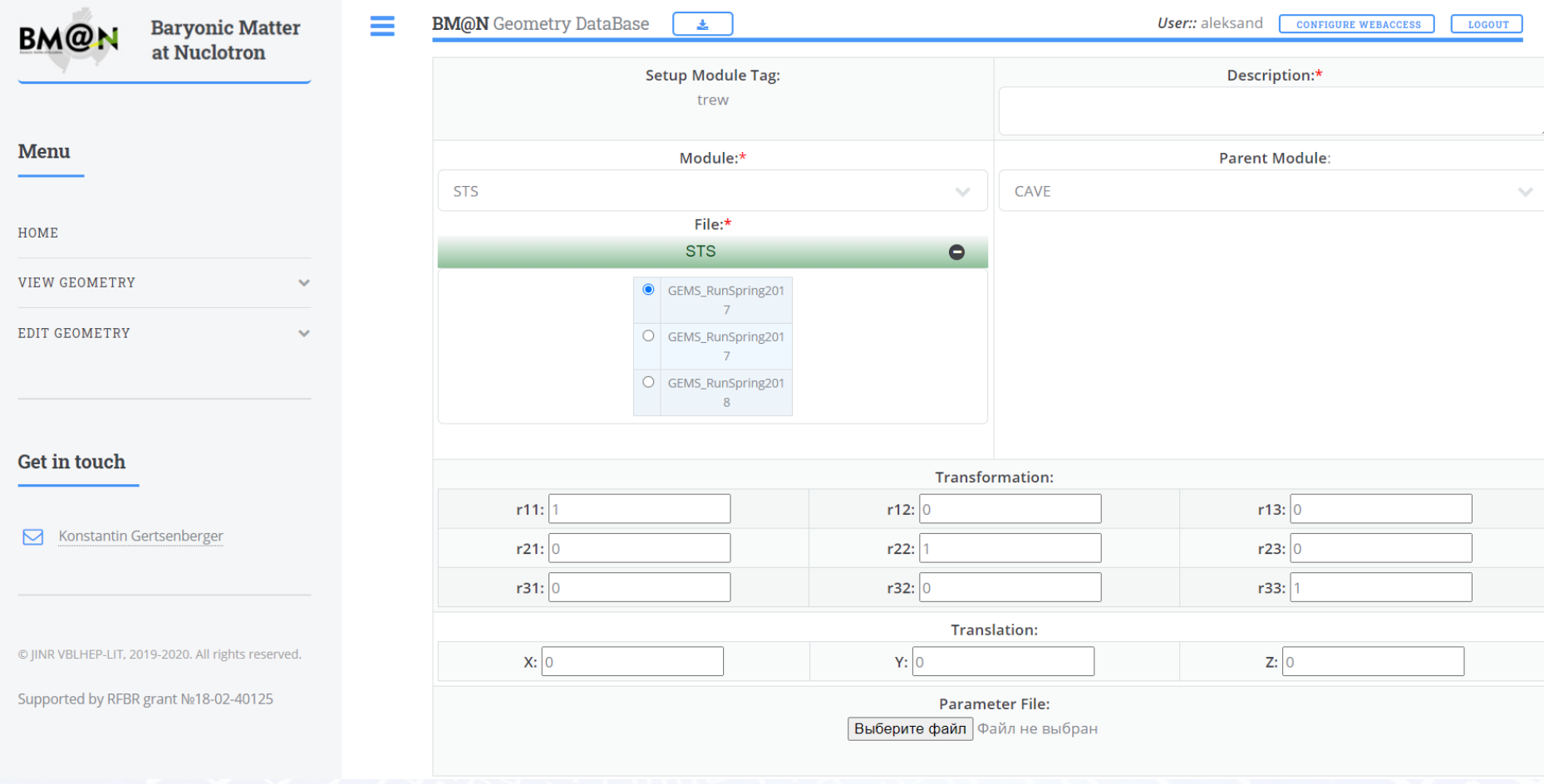

### **Inheritance diagram of FairModule**

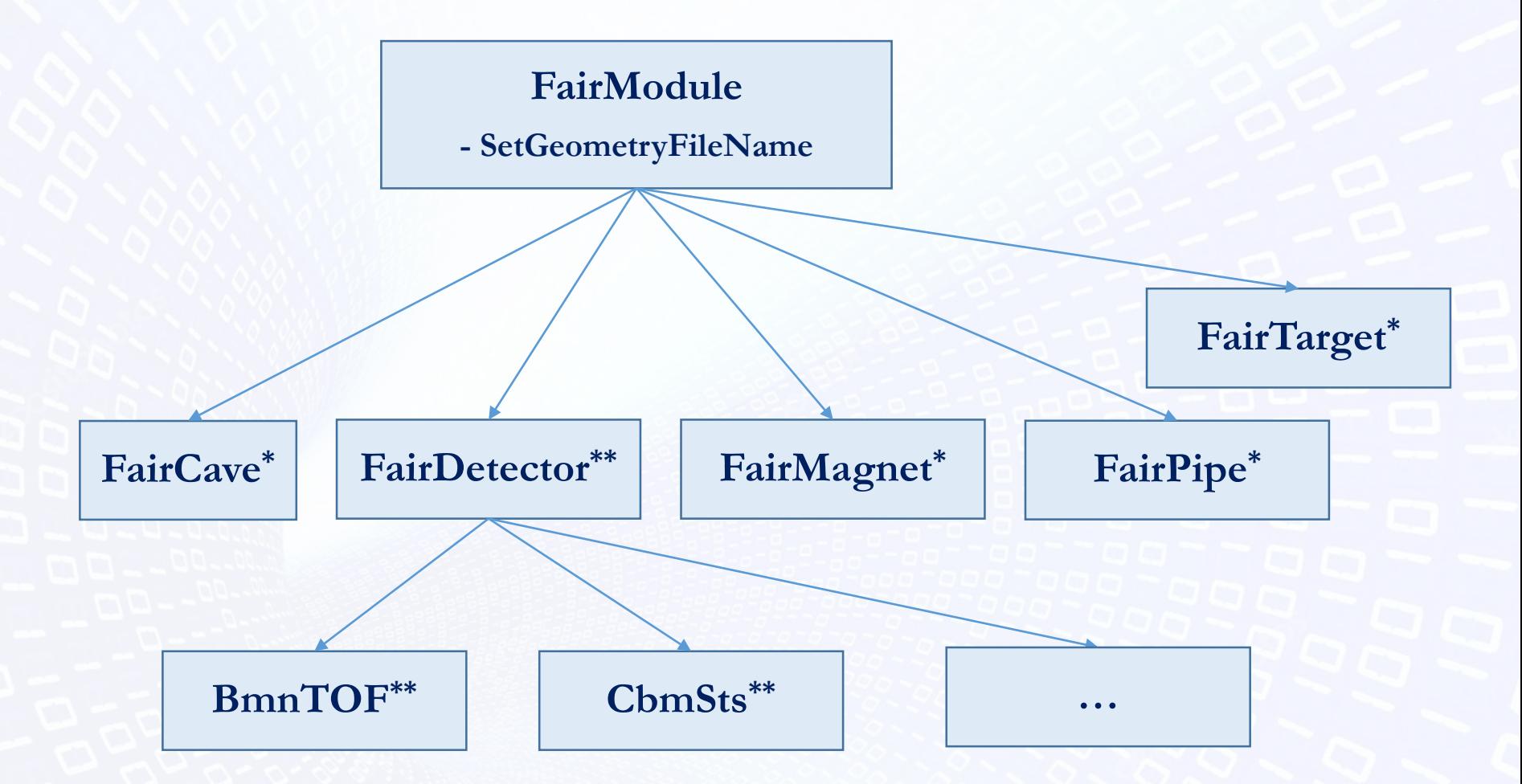

**\* It has constructor with 1 String parameter (name)**

8 **\*\* It has constructor with 1 String parameter (name) and 1 Boolean parameter (active)**

## **Load FairModule**

- 1. Create FairModule use name and parameter active FairModule \*obj=(FairModule\*)gInterpreter->Calc(command);
- 2. Set path to geometry file obj->SetGeometryFileName(path);
- 3. Add to **FairRunSim** this module

fRun->AddModule(obj);

# **Macros**

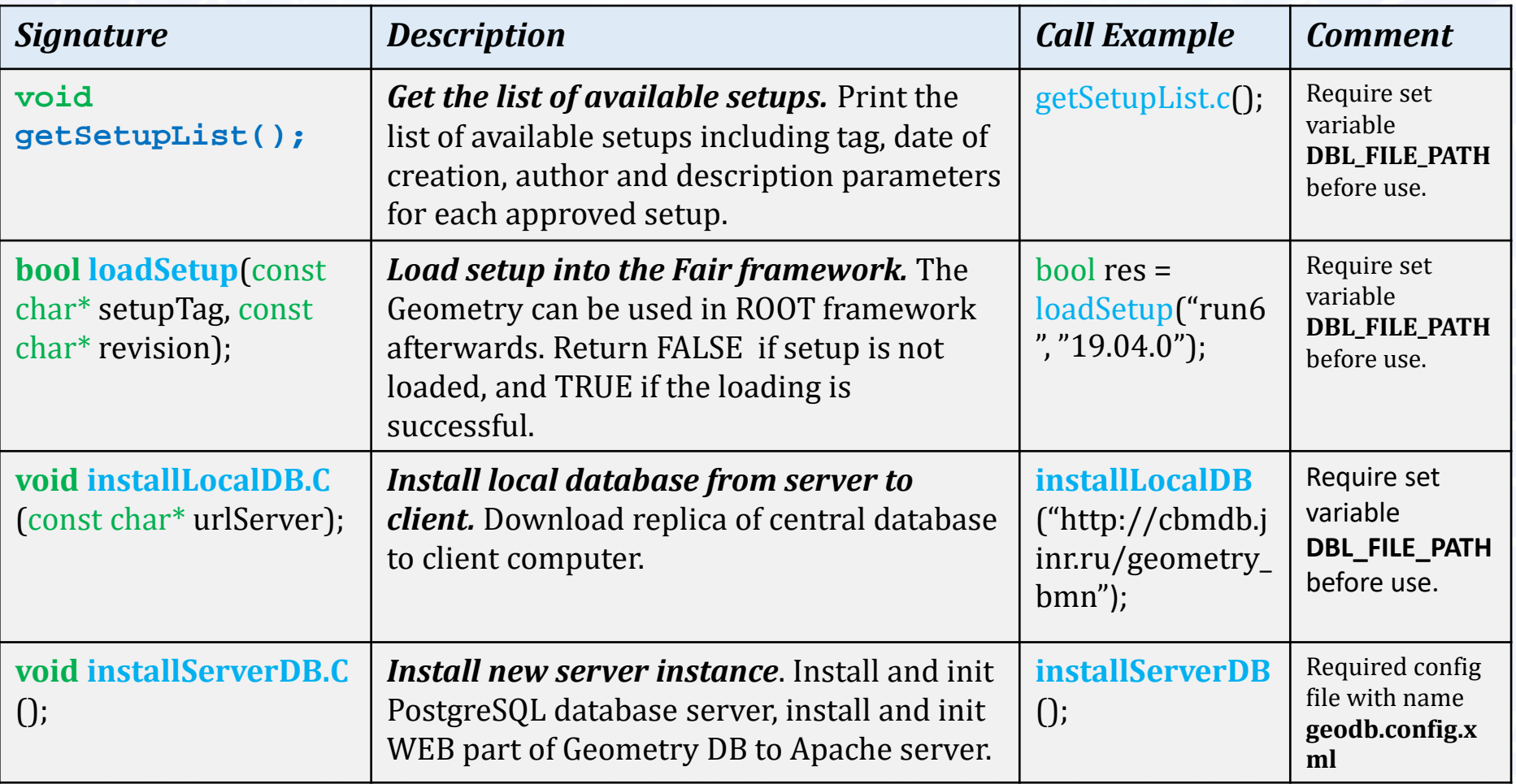

## **geodb.config.xml**

```
<geodb>
  <!-- PostgresSOL server -->
  <server host="127.0.0.1" port="5432" login="postgres" pwd="***" />
  <!-- Apache server -->
  <web server html root path="/var/www/html/" folder name="bmn test22" set up scri
pt = "/home/aleksand/bmn/geodb/setup.sh"<!-- Database init data-->
  <db name="bmn test22">
    <config parameter name="storage path" value="/tmp/local/cbmdb/bmn test22/stora
qe/<sup>\pi</sup>/><config parameter name="field dir" value="/opt/bmn" />
    <geo user login="test user" pwd="sss333" mail="aleksand@jinr.ru"/>
    \langlecave size="20000"/>
  \langle db>
  <!-- Experiment specification -->
  <experiment name="BMAN TEST" logotip path="logo.png" responsible person name="te
st mail" responsible person mail="test jinr@m.ru"/>
\langle/geodb>
```
#### **Install new server**

[aleksand@cbmdb qeodb]\$ root -b -q installServerDB.C Welcome to ROOT 6.16/00  $https://root.cern$ (c) 1995-2018, The ROOT Team Built for linuxx8664gcc on Mar 02 2020, 16:09:00 From tag v6-16-00, 23 January 2019 Try '.help', '.demo', '.license', '.credits', '.quit'/'.q'

```
Processing installServerDB.C...
Parse config file... Ok
Connecting to PostreSQL... Ok
Database with name bmn test22 already exists.
Do you want drop it \lceil y/n \rceil?
v
Create database... Ok
Install Web... Ok
(int) 1[aleksand@cbmdb geodb]$
```
## **Web-interface. New Server**

#### **BMAN\_TEST** Geometry DataBase

User::test\_user **CONFIGURE WEBACCESS** 

#### **MMMIII** llim **MOULDED BE ALLER**

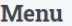

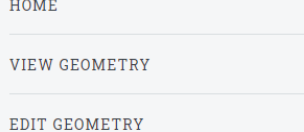

#### **Get in touch**

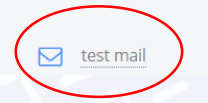

### **Geometry DataBase**

#### **GENERAL INFORMATION**

The Geometry Database is a part of the Geometry Information System, which provides a central storage of the detector geometries and a set of convenient tools to manage the geometry modules and software assemblies of various versions of the setup as a combination of these modules and additional files containing a description of the magnetic field, detector materials and media. Two user interfaces are available to work with the Geometry Database of the experiment: the specialized Web interface and an application programming interface (API) providing a set of ROOT macros for selecting and loading the setup geometry and its components into the experiment software for simulation, reconstruction and physics data analysis of the particle collision events. The Geometry Database is intended for storing, processing and managing information on detector geometries. The Web interface of the database provides the following functionality:

- viewing, adding and deleting files with geometry materials and magnetic fields;  $\bullet$
- viewing and managing files with detector geometries of the setup, CERN ROOT, ASCII and GDML files are supported;
- viewing and managing geometry modules as these geometry files with corresponding transformation matrices which allow to set a displacement and  $\bullet$ rotation of the detectors in the setup without changing an original geometry in the files;
- constructing and approving various versions of the setup geometries as a combination of the stored modules, magnetic field and geometry materials; viewing, loading, updating and deleting existing setup geometries;
- search and download of detector geometries from the Web service;  $\bullet$
- download a full local version of the Geometry Database based on the SQLite DBMS, which is a local replica of the central PostgreSQL geometry database.

LOGOUT

## **Conclusion**

- **Geometry DB for storing and retrieving the geometry has been developed:**
- **DB (DBMS PostgreSQL, SQLite) in use**
- **GUI (Graphical User Interface) tools implemented**
- **API (Application Programming Interface) tools as a set of ROOT macros done**
- **Unified approach is implemented**

**The work was funded by the Russian Foundation for Basic Research (RFBR) grant under the research project 18-02-40125**

**The authors are grateful to A. Prikhodko for help in the development of the Web interface.**